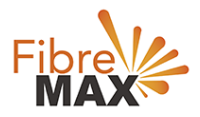

# TP-Link VN020-F2v

# Configuration Guide.

# FTTN/FTTB

Configuration Guide. TP-Link VN020-F2v.

- 1. Connect your computer to the router via a wired or wireless connection.
- 2. Launch a web browser and type in [http://tplinkmodem.net](http://tplinkmodem.net/) or 192.168.1.1
- 3. The default username and password will be admin and admin.
- 4. Follow the step-by-step instructions to set up an internet connection.

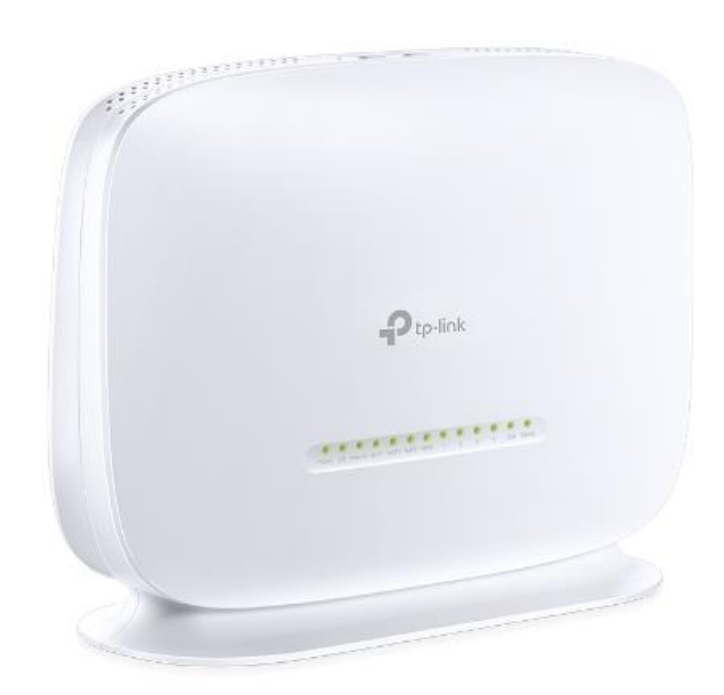

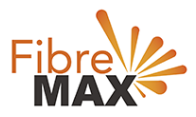

# Step 1. Enter the default **Username** and **Password** (**admin** and **admin**).

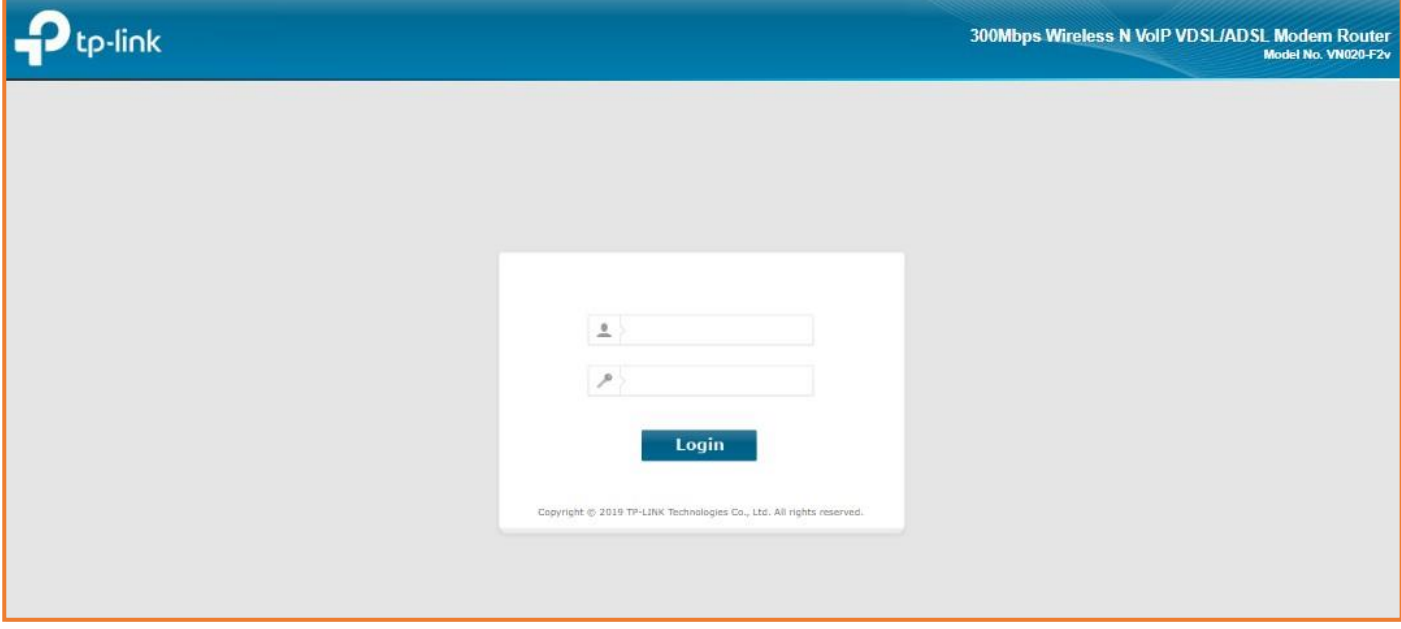

#### Step 2. Click on **Network**.

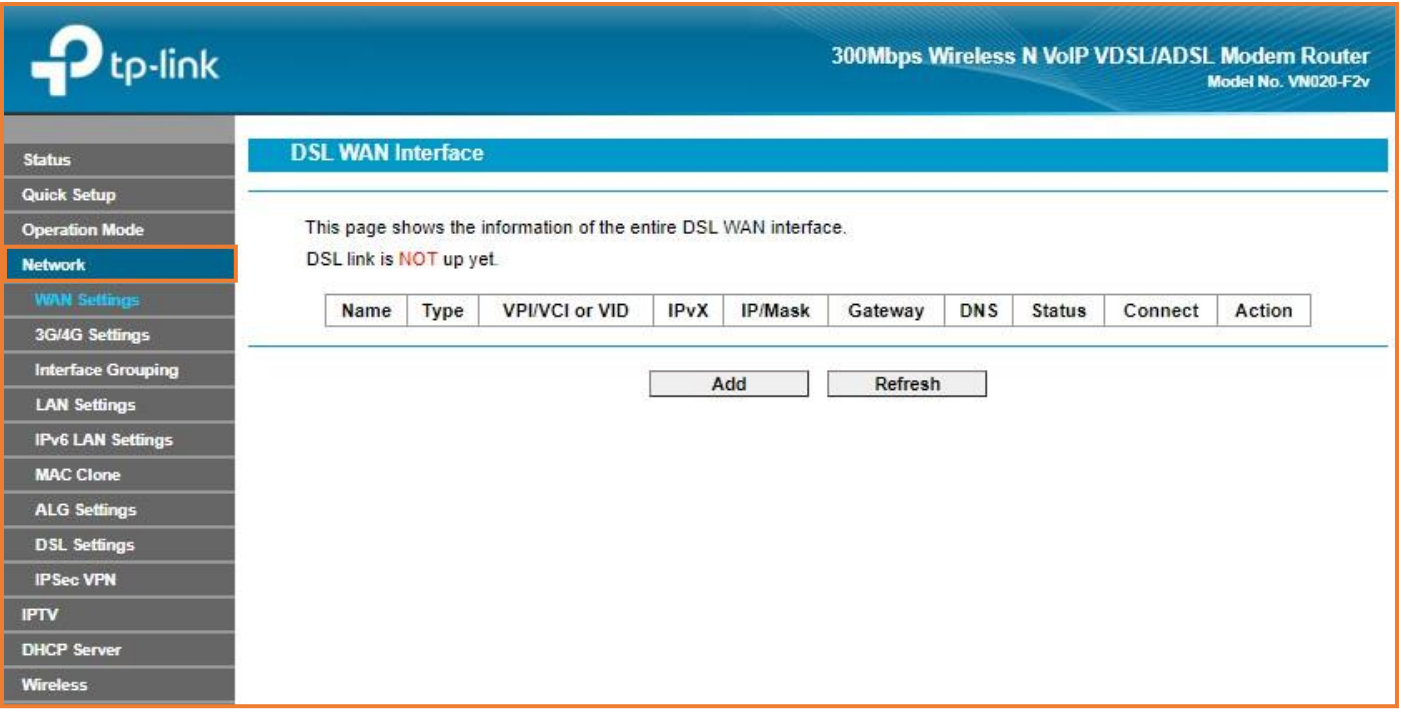

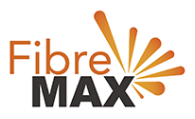

# Step 3. Click on **WAN Settings**.

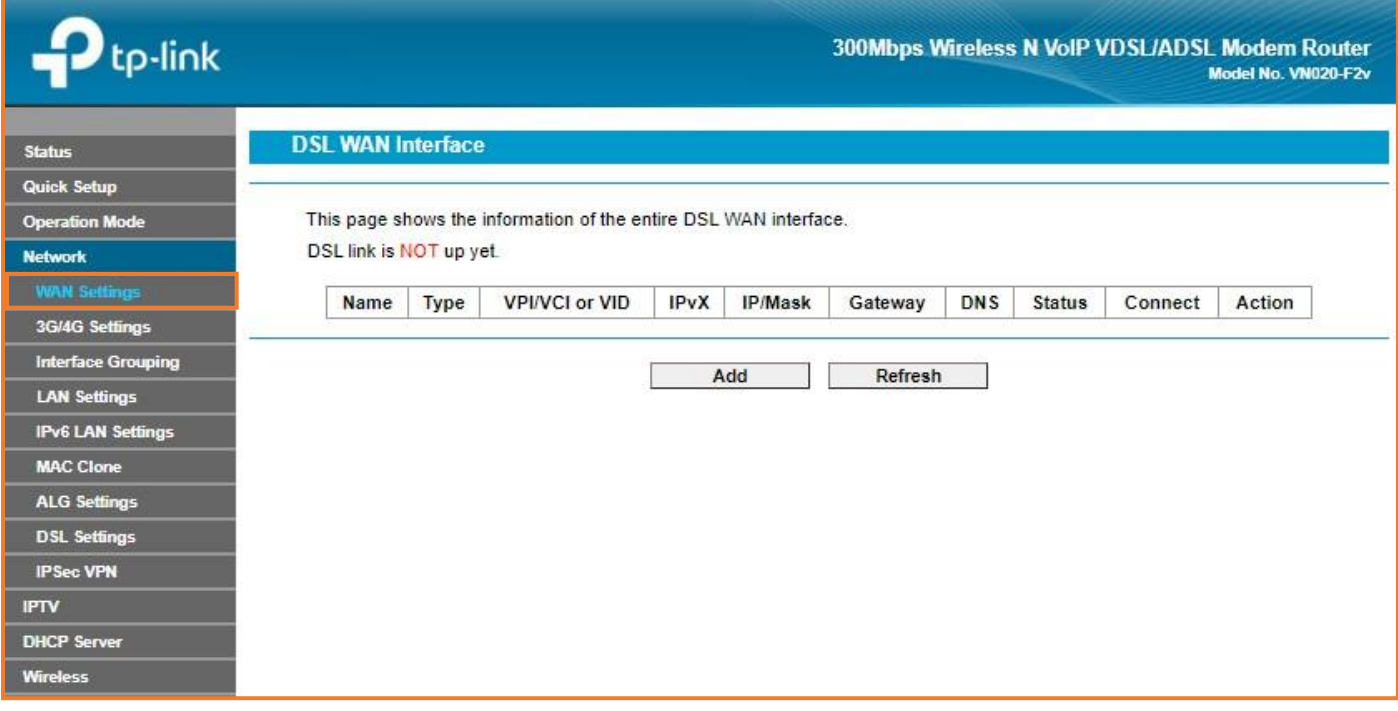

# Step 4. Click on **Add**.

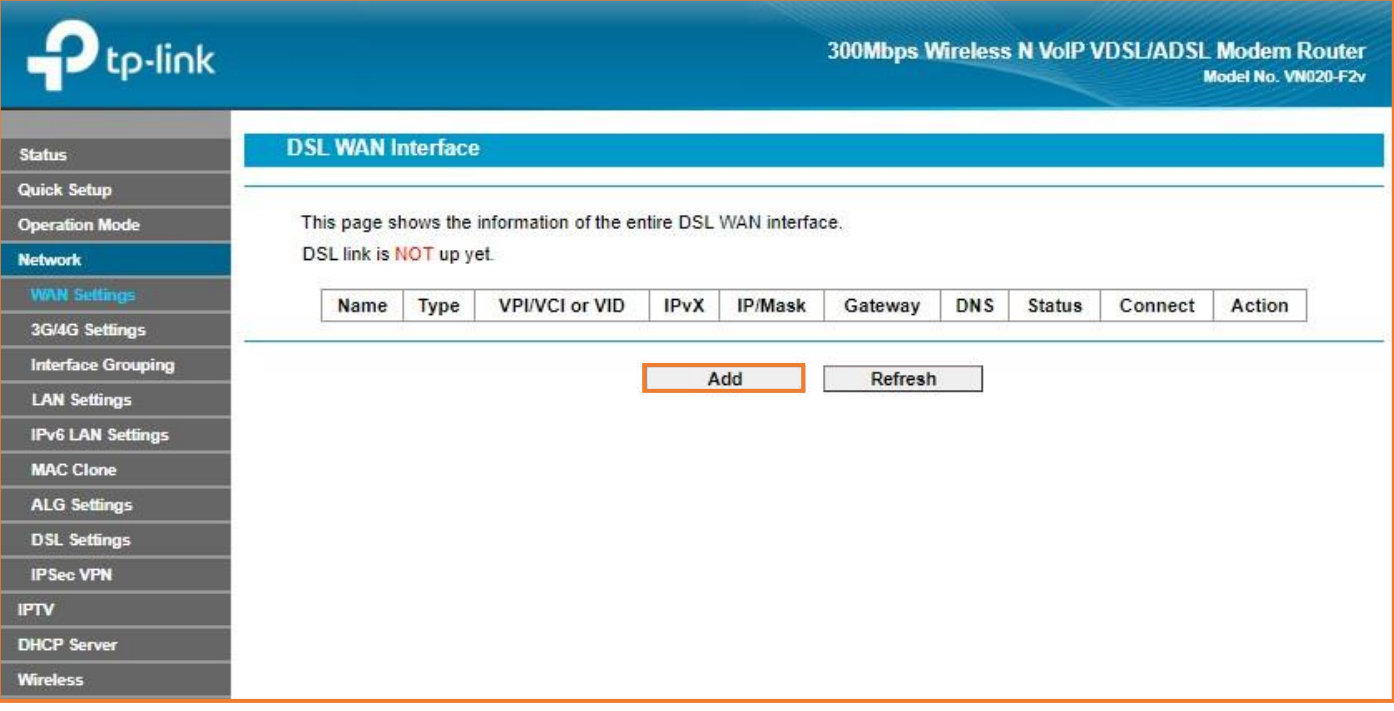

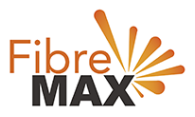

# Step 5. Enter the information provided by FibreMax®.

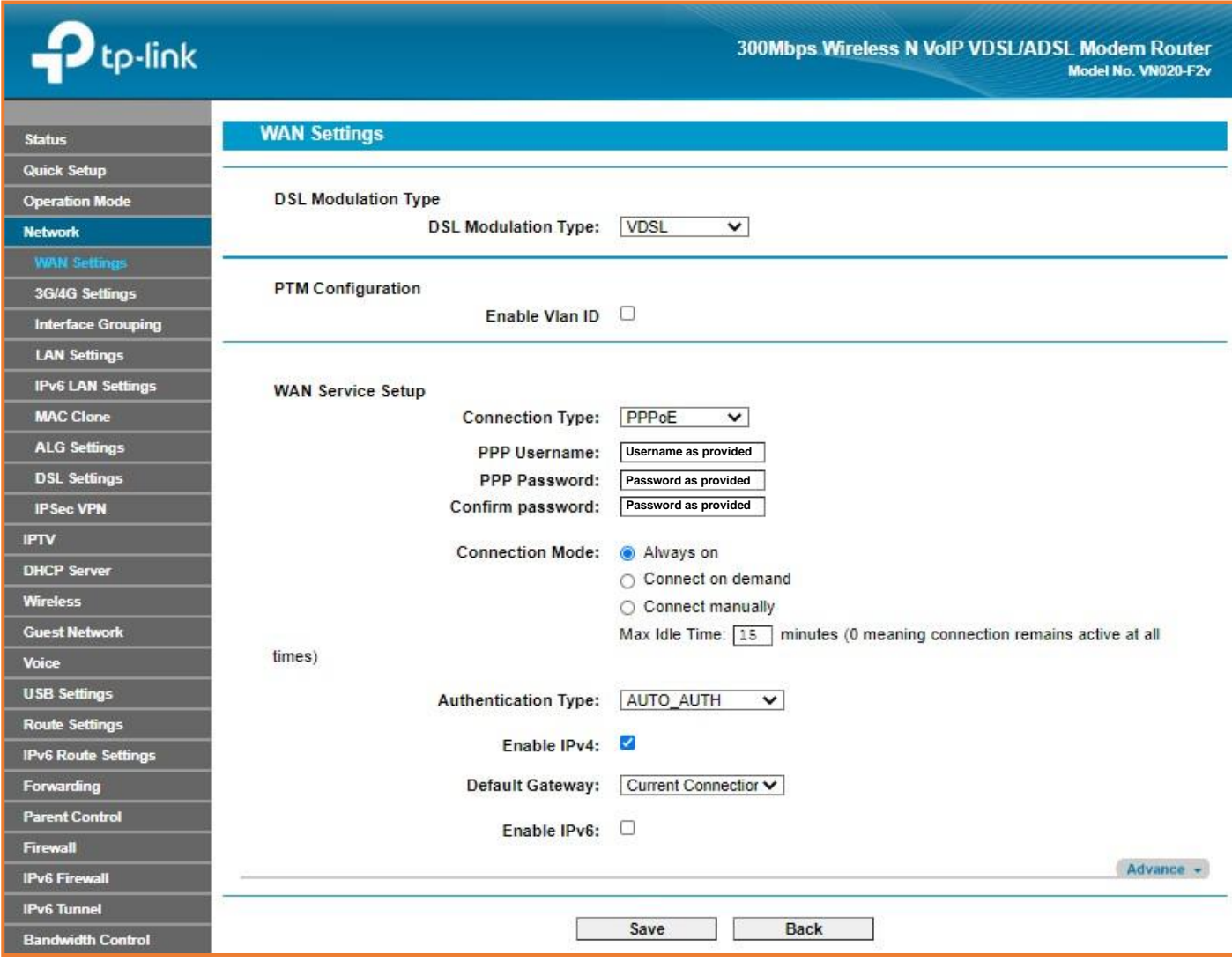

Click Save.

Finished!